# **Sun GlassFish Communications Server 2.0**发行说明

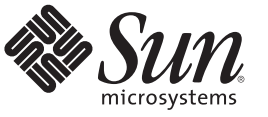

Sun Microsystems, Inc. 4150 Network Circle Santa Clara, CA 95054 U.S.A.

文件号码 821–1052–10 2009 年 10 月

版权所有 2009 Sun Microsystems, Inc. 4150 Network Circle, Santa Clara, CA 95054 U.S.A. 保留所有权利。

对于本文档中介绍的产品, Sun Microsystems, Inc. 对其所涉及的技术拥有相关的知识产权。需特别指出的是(但不局限于此), 这些知识产权可能包 含一项或多项美国专利,或者在美国和其他国家/地区申请的待批专利。

美国政府权利—商业软件。政府用户应遵循 Sun Microsystems, Inc. 的标准许可协议,以及 FAR(Federal Acquisition Regulations,即"联邦政府采购法<br>规")的适用条款及其补充条款。

本发行版可能包含由第三方开发的内容。

本产品的某些部分可能是从 Berkeley BSD 系统衍生出来的,并获得了加利福尼亚大学的许可。UNIX 是 X/Open Company, Ltd. 在美国和其他国家/地区 独家许可的注册商标。

Sun、Sun Microsystems、Sun 徽标、Solaris 徽标、Java 咖啡杯徽标、docs.sun.com、 Java Java 和 Solaris 是 Sun Microsystems, Inc. 或其子公司在美国和其<br>他国家/地区的商标或注册商标。所有的 SPARC 商标的使用均已获得许可,它们是 SPARC International, Inc. 在美国和其他国家/地区的商标或注册商 标。标有 SPARC 商标的产品均基于由 Sun Microsystems, Inc. 开发的体系结构。

OPEN LOOK 和 Sun<sup>TM</sup> 图形用户界面是 Sun Microsystems, Inc. 为其用户和许可证持有者开发的。Sun 感谢 Xerox 在研究和开发可视或图形用户界面的概<br>念方面为计算机行业所做的开拓性贡献。Sun 已从 Xerox 获得了对 Xerox 图形用户界面的非独占性许可证,该许可证还适用于实现 OPEN LOOK GUI<br>和在其他方面遵守 Sun 书面许可协议的 Sun 许可证持有者。

本发行说明所介绍的产品以及所包含的信息受美国出口控制法制约,并应遵守其他国家/地区的进出口法律。严禁将本产品直接或间接地用于核设 施、导弹、生化武器或海上核设施,也不能直接或间接地出口给核设施、导弹、生化武器或海上核设施的最终用户。严禁出口或转口到美国禁运的国 家/地区以及美国禁止出口清单中所包含的实体,包括但不限于被禁止的个人以及特别指定的国家/地区的公民。

本文档按"原样"提供,对所有明示或默示的条件、陈述和担保,包括对适销性、适用性和非侵权性的默示保证,均不承担任何责任,除非此免责声明 19天后,然后,是以为所

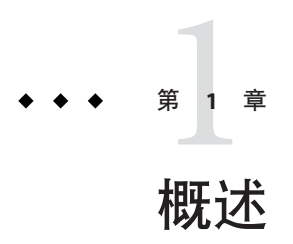

Sun GlassFish™ Communications Server 将会话启动协议 (Session Initiation Protocol, SIP) Servlet 技术功能添加到 Sun GlassFish Enterprise Server 中。

Sun GlassFish Communications Server 可免费用于开发、部署和再分发。如果您是对再分 发感兴趣的客户,请联系 [Sun OEM](http://www.sun.com/software/products/appsrvr/appsrvr_oem.html) 销售部,以获取再分发许可证。

Sun GlassFish Communications Server 是业界领先的简易快速的应用服务器,以 Java™ Platform, Enterprise Edition (Java EE) 和 SIP 技术为基础, 用于开发和交付 Web 应用程序 和 Web 服务。Sun GlassFish Communications Server 可用来构建遵循 JSR 289 的 SIP 应用 程序和聚合应用程序。它为可伸缩的电信运营商级服务提供了较高的性能、群集和高 可用性功能,使其在软件和硬件出现故障时可以继续运行。

- 第 3 页中的 "关于本说明"
- 第 4 页中的 "[为残疾人士提供的辅助功能](#page-3-0)"
- 第 4 页中的 "[相关文档](#page-3-0)"
- 第 5 页中的 "[如何报告问题和提供反馈](#page-4-0)"
- 第6页中的"Sun [欢迎您提出意见](#page-5-0)"
- 第6[页中的](#page-5-0)"其他 Sun 资源"

# 关于本说明

本发行说明包含 Sun GlassFish Communications Server 2.0 发行时可用的重要信息。还介 绍了增强功能、已知问题和其他最新问题。开始使用 Communications Server 2.0 之 前,请先阅读本文档。

可在 Communications Server 文档 Web 站点 (<http://docs.sun.com/coll/1343.10>)上找到 本发行说明的最新版本。在安装和设置软件之前,请先查看此 Web 站点上的相关信 息,并在以后定期查看最新的发行说明和产品文档。

本文档引用了第三方 URL 以提供其他相关信息。

<span id="page-3-0"></span>注 **–** Sun对本文档中提到的第三方Web站点的可用性不承担任何责任。对于此类站点或 资源中的(或通过它们获得的)任何内容、广告、产品或其他资料, Sun 并不表示认 可,也不承担任何责任。对于因使用或依靠此类站点或资源中的(或通过它们获得 的)任何内容、产品或服务而造成的或连带产生的实际或名义损坏或损失, Sun 概不负 责,也不承担任何责任。

# 发行说明修订历史记录

本节列出了在 Sun GlassFish Communications Server 产品的初始发行版之后, 在本发行 说明中所做的更改。

表**1–1** 发行说明修订历史记录

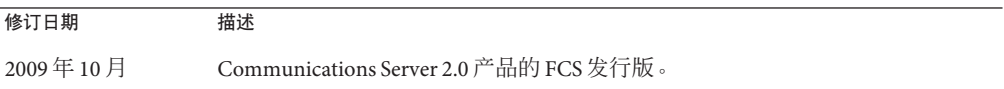

# 为残疾人士提供的辅助功能

欲获得自本介质发行以来所发布的辅助功能,请联系 Sun 索取有关 "Section 508" 法规符 合性的产品评估文档,以便确定哪些版本最适合部署辅助功能解决方案。可在以下网 址找到应用程序的更新版本:[http://sun.com/software/javaenterprisesystem/](http://sun.com/software/javaenterprisesystem/get.html) [get.html](http://sun.com/software/javaenterprisesystem/get.html)

有关 Sun 在辅助功能方面所做出的努力,请访问 <http://sun.com/access>。

# 相关文档

表 **1–2** Communications Server文档集中的书籍

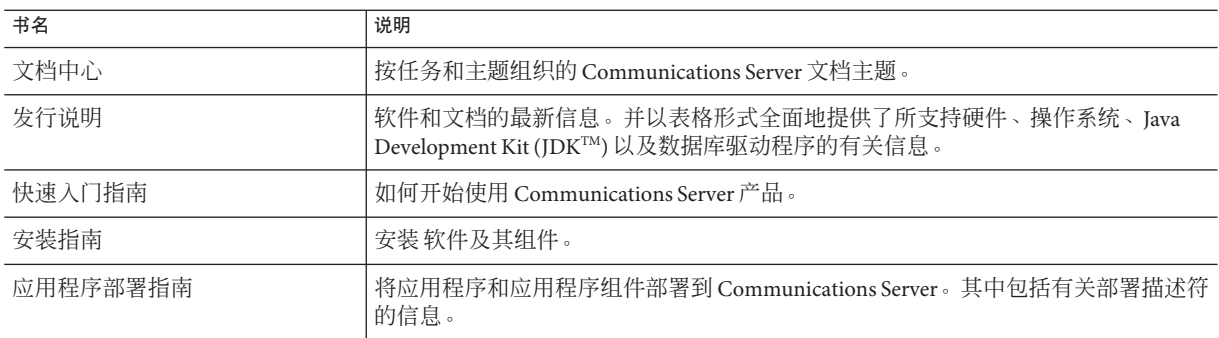

| 书名           | 说明                                                                                                    |
|--------------|----------------------------------------------------------------------------------------------------|
| 开发者指南        | 创建和实现要在 Communications Server 上运行的 Java Platform, Enterprise<br>Edition (Java EE 平台) 应用程序, 这些应用程序遵循针对 Java EE 组件和 API 的开放<br>式 Java 标准模型。其中包括有关开发者工具、安全性、调试和创建生命周期模块的<br>信息。 |
| Java EE 5 教程 | 使用 Java EE 5 平台技术和 API 开发 Java EE 应用程序。                                                                                                    |
| Java WSIT 教程 | 使用 Web 服务互操作性技术 (Web Service Interoperability Technologies, WSIT) 开发<br>Web 应用程序。介绍了如何使用、何时使用以及为什么使用 WSIT 技术以及各种技术<br>支持的功能和选项。                                              |
| 管理指南         | Communications Server 的系统管理,其中包括配置、监视、安全性、资源管理和<br>Web 服务管理。                                                                                                    |
| 高可用性管理指南     | 设置群集,处理节点代理以及使用负载平衡器。                                                                                                    |
| 管理参考         | 编辑 Communications Server 配置文件 domain.xml。                                                                                                    |
| 性能调试指南       | 调节 Communications Server 以提高性能。                                                                                                    |
| 参考手册         | 可用于 Communications Server 的实用程序命令, 以手册页样式编写。其中包括<br>asadmin命令行界面。                                                                                                    |

<span id="page-4-0"></span>表 **1–2** Communications Server文档集中的书籍 (续)

# 如何报告问题和提供反馈

如果您在使用 Sun GlassFish Communications Server 期间遇到问题,请通过以下方式与 Sun 联系:

- SailFin 邮件列表 ([https://sailfin.dev.java.net/servlets/](https://sailfin.dev.java.net/servlets/ProjectMailingListList) [ProjectMailingListList](https://sailfin.dev.java.net/servlets/ProjectMailingListList)) — 针对多种话题和反馈的各种 SailFin 社区邮件列表
- Java Developer Connection 上的错误数据库 ([http://developer.java.sun.com/](http://developer.java.sun.com/servlet/SessionServlet?url=/developer/bugParade/index.jshtml) [servlet/SessionServlet?url=/developer/bugParade/index.jshtml](http://developer.java.sun.com/servlet/SessionServlet?url=/developer/bugParade/index.jshtml)) — 要查看错误 或提交错误,请使用 Java Developer Connection Bug Parade
- SailFin 问题跟踪器 (<https://sailfin.dev.java.net/servlets/ProjectIssues>)
- Java技术论坛(<http://forum.java.sun.com/>)——种交互式留言板,用于共享有关 Java 技术和编程技巧的知识与问题。
- Sun 软件支持服务 (<http://www.sun.com/service/sunone/software>) 可以链接到知 识库、联机支持中心和 Product Tracker,并取得维护程序和支持联系人电话号码
- 随维护合同一起分发的电话号码 为了使我们能更好地帮助您解决问题,请在联系客户支持时提供以下信息:
- 问题的说明,包括问题发生时出现的情况以及它对操作的影响
- 计算机类型、操作系统版本,以及产品版本,包括可能导致问题的任何修补程序和 其他软件
- 操作的详细步骤,以便再现问题

#### 第1章 • 概述 5

■ 任何错误日志或信息转储

# <span id="page-5-0"></span>**Sun**欢迎您提出意见

Sun 致力于提高其文档的质量,并十分乐意收到您的意见和建议。

要分享您的意见,请转至 <http://docs.sun.com>并单击"反馈"。在联机表单中,请提供 文档标题和文件号码。文件号码是一个七位或九位的数字,可以在书的标题页或文档 的顶部找到。例如,本书的书名是《Sun GlassFish Communications Server 2.0 发行说 明》,文件号码是 821-1052-10。

# 其他**Sun**资源

可以在以下位置找到有用的信息:

- Communications Server 产品信息 ([http://wwws.sun.com/software/products/](http://wwws.sun.com/software/products/appsrvr/home_appsrvr.html) [appsrvr/home\\_appsrvr.html](http://wwws.sun.com/software/products/appsrvr/home_appsrvr.html))
- 专业服务 (<http://www.sun.com/service/sunps/sunone>)
- 软件产品和服务 (<http://www.sun.com/software>)
- 软件支持服务 (<http://www.sun.com/service/sunone/software>)
- 支持和知识库 (<http://www.sun.com/service/support/software>)
- Sun 支持和培训服务 (<http://training.sun.com>)
- 咨询和专业服务 (<http://www.sun.com/service/sunps/sunone>)
- 开发者信息 (<http://developers.sun.com>)
- Sun 开发者支持服务 (<http://www.sun.com/developers/support>)
- 软件培训(<http://www.sun.com/software/training>)
- Sun 软件数据表 (<http://wwws.sun.com/software>)
- Sun Microsystems 产品文档 (<http://docs.sun.com/>)

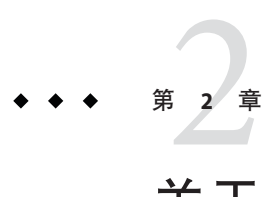

# 关于Sun GlassFish Communications Server 2.0

Communications Server 是兼容 Java EE 5 平台的服务器,用于在大规模生产环境中开发 和部署 Web、SIP 及聚合应用程序和基于 Java 技术的 Web 服务。

本章包括:

- 第7页中的 "Sun GlassFish Communications Server 的功能 "
- 第 10 页中的 "[硬件和软件要求](#page-9-0)"
- 第 15 页中的 "[使用更新中心](#page-14-0)"

# **Sun GlassFish Communications Server**的功能

除支持 Sun GlassFish Enterprise Server 中可用的所有功能之外, Communications Server 还拥有下列新功能。有关 Sun GlassFish Enterprise Server 中功能的列表,请参阅《Sun GlassFish Enterprise Server 发行说明》。

- 遵循 **ISR 289** Communications Server 包含一个遵循 RFC 3261、3262、3265、3311、3515 和 3903 等的 SIP 堆栈。它还可提供 JSR 289 定义的 SIP Servlet Java API。
- 升级 Communications Server 支持从 Communications Server 1.5 升级到 Communications Server 2.0。
- 聚合 SIP 和 HTTP 会话 Communications Server 支持按 ISR 289 定义聚合的 HTTP 和 SIP 会话功能。
- **DCR 插件支持 Communications Server** 支持使用 Java 类插件来配置数据导向规 则。
- 过载保护 Communications Server 支持基于 CPU 和基于内存的过载保护。
- SIP 会话复制 Communications Server 提供可靠的 SIP 会话故障转移。
- 滚动升级 Communications Server 以服务和会话损失最少的方式支持应用程序或服 务器的升级。
- 多宿主支持 Communications Server 支持两个或更多不同子网间的 SIP 通信, 并可 提供同一子网中的冗余网络连接。Communications Server 可用于具有多 NIC 的环 境。
- 集成 SIP Servlet 容器 SIP Servlet 容器提供下列功能:
	- 提供用于侦听 SIP 请求的网络端点;
	- 提供托管和管理 SIP Servlet 生命周期的环境。

SIP Servlet 容器与 Web 容器协同工作, 提供按 SIP Servlet API 规范 (SSA) 定义的聚合 应用程序支持。

- 轻松管理 Communications Server 借助 CLI 和 GUI 使得 SIP 容器和已部署 SIP 应用 程序的管理变得容易。
- 安全性 对 HTTP 和 SIP 协议均支持摘要验证。对 SIP 协议支持 P-Asserted-Identity。SIP 容器支持 SIPS over TLS。
- 聚合负载平衡器 聚合负载平衡器 (Converged Load Balancer, CLB) 是一种软件负载 平衡组件,可通过在服务器实例群中分发应用程序请求来帮助实现聚合应用程序的 高可用性。CLB 提供以下功能:
	- 将 SIP 和 HTTP 请求转发到服务器实例群。
	- 使用连续散列/循环策略来平衡负载请求。
	- 在群集中启用和禁用服务器实例。
	- 监视服务器实例的运行状况。
- 支持部署 SIP 和聚合应用程序 Communications Server 支持使用 GlassFish 中的扩展 模块机制来部署纯 SIP 应用程序和聚合应用程序。它还支持将 sun-sip.xml 用作 SIP 应用程序的 SUN 专用部署描述符。
- **NetBeans 工具** Communications Server 在 NetBeans 6.0 上提供基于 ISR 289 的 SIP Servlet 应用程序支持。可使用测试代理创建简单 SIP 客户端来测试 SIP Servlet。此插 件位于 as-install-dir/lib/tools 下。
- 应用程序路由器部署 Communications Server 支持使用扩展模块机制来对应用程序 路由器归档(IAR 文件)进行热部署。默认情况下,提供的应用程序路由器会按照 简单的字母顺序规则来路由请求。
- 打包和文件布局 Communications Server 以基于文件的安装程序形式交付。
- 在 [Sun](http://www.sun.com/service/sunconnection/index.jsp) Connection 中注册 可以使用安装程序、管理控制台 GUI 或更新中心在 Sun Connection (<http://www.sun.com/service/sunconnection/index.jsp>) 中注册产 品。在 Sun Connection 中注册 Communications Server 后, 您可以获得以下好处:
	- 修补程序信息和错误更新
	- 截屏视频 (screencast) 和教程
	- 新闻和事件
	- 支持和培训服务
- **SuSe Linux 64** 位支持
- **Java EE 5 平台支持**-Sun GlassFish Communications Server 实现了 Java EE 5 规范,可 以为下一代企业应用程序和 Web 服务提供最佳的应用程序运行时。Communications Server 实现了以下 Java EE 标准:
	- Enterprise Java Beans 3.0
	- $IAXB 2.0$
	- Java Persistence
	- Java Server Faces 1.2
	- Java Server Pages 2.1 (JSP 2.1)
	- Java Server Pages Standard Tag Library (JSTL) 1.2
	- Streaming API for XML (StAX)
	- Web Services Metadata
	- Java API for XML based Web Services 2.0 (JAX-WS 2.0)
	- Common Annotations for the Java Platform 1.0 (CAJ 1.0)
	- Java Servlet 2.5

本说明的后面部分提供了完整的 Java EE 5 平台技术列表。

- **Web** 服务互操作性技术 **(Web Services Interoperability Technologies, WSIT)** 支持 Sun 与 Microsoft 密切合作, 以确保 Web 服务企业技术(例如消息优化、可靠的消息 传送和安全性)的互操作性。WSIT 的初始发行版便是这一通力合作的产品。WSIT 是多个开放式 Web 服务规范的实现,用以支持企业功能。除了消息优化、可靠的消 息传送和安全性之外, WSIT 还包括引导和配置技术。从当前 Java 平台上内置的核 心 XML 支持开始, WSIT 使用或扩展了现有的功能, 并添加了新的对可互操作 Web 服务的支持,其中包括:
	- 引导和配置
	- 消息优化技术
	- 可靠的消息传送技术
	- 安全性技术
- **JBI 支持**-JBI 使用业务集成服务提供者接口 (Service Provider Interface, SPI) 对 Java EE 进行了扩展。开发者可以使用这些 SPI 为 WSCI、BPEL4WS 和 W3C Choreography Working Group 等规范创建或实现 Java 业务集成环境。 JBI 实现由 Communications Server 安装程序直接安装,通常安装在 *as-install*/jbi 目录中。此目录包含 JBI 的所有 通用 JAR 文件和系统组件,其中包括在 Communications Server JVM 中启动 JBI 框架 的 lifecycle 模块。
- 使用情况配置文件-每个管理域都与一个使用情况配置文件关联,此配置文件指定 该域的功能。Communications Server 提供以下配置文件:
	- 开发者-如果正在开发环境中运行域,并且应用程序不需要群集功能(例如负载 平衡、高可用性和会话复制),请使用此配置文件。请注意,此配置文件的实际 名称为 "developer"(区分大小写)。
	- 群集-如果要创建向已部署的 Java EE 应用程序分配可伸缩性和高可用性的应用 服务器实例的群集,请使用此配置文件。应用程序的状态持久保存在**内存中**。请 注意,此配置文件的实际名称为 "cluster"(区分大小写)。
- <span id="page-9-0"></span>■ 开放源代码和 SailFin 社区 - SailFin (<http://sailfin.dev.java.net>) 社区的宗旨是开 发可实现 Java EE 5 平台的最新功能和相关企业技术的免费开放源代码的商业级通信 服务器。
- 更新中心支持一Communications Server 更新中心提供了自动 Communications Server 更新,并允许用户轻松访问其他组件。

# 硬件和软件要求

本节列出了在安装 Sun GlassFish Communications Server 产品之前必须满足的要求。

- 第 10 页中的 "支持的平台"
- 第 11 页中的 "[重要修补程序信息](#page-10-0)"
- 第11 [页中的](#page-10-0) "IDK 版本"

# 支持的平台

下表列出了 Sun GlassFish Communications Server 所兼容的操作系统。

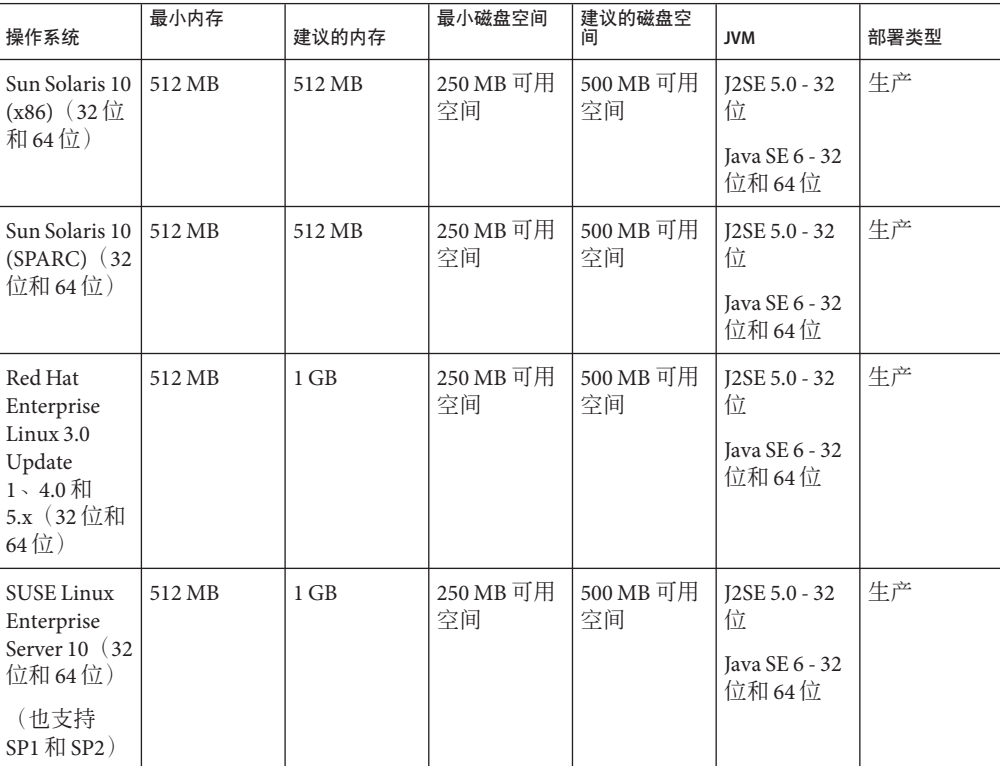

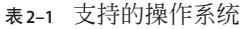

| 衣 4-1 人1寸ロコ1米 ト 尓 シレ                              |        | 失丿     |                 |                 |                                                  |      |
|---------------------------------------------------|--------|--------|-----------------|-----------------|--------------------------------------------------|------|
| 操作系统                                              | 最小内存   | 建议的内存  | 最小磁盘空间          | 建议的磁盘空<br>间     | <b>JVM</b>                                       | 部署类型 |
| Windows XP<br>Windows<br>Vista<br>Windows<br>2008 | $1$ GB | 2 GB   | 500 MB 可用<br>空间 | 1 GB 可用空<br>间   | $I2SE 5.0 - 32$<br>位<br>Java SE 6 - 32<br>位和 64位 | 开发   |
| Windows 7                                         | $1$ GB | 2 GB   | 500 MB 可用<br>空间 | 1 GB 可用空<br>间   | $I2SE 5.0 - 32$<br>位<br>Java SE 6 - 32<br>位和 64位 | 开发   |
| Macintosh<br><sub>OS</sub><br>$10.4 \cdot 10.5$   | 512 MB | $1$ GB | 250 MB 可用<br>空间 | 500 MB 可用<br>空间 | $I2SE 5.0 - 32$<br>位<br>Java SE 6 - 32<br>位      | 开发   |
| OpenSolaris<br>2009.06                            | 512 MB | $1$ GB | 250 MB 可用<br>空间 | 500 MB 可用<br>空间 | $I2SE 5.0 - 32$<br>位<br>Java SE 6 - 32<br>位和 64位 | 开发   |

<span id="page-10-0"></span>表 **2–1** 支持的操作系统 (续)

在 UNIX™上,可以使用 uname 命令查看操作系统版本。可以使用 df 命令查看磁盘空 间。

注 **–** 在任一 Windows 平台上运行 Communications Server 时,建议使用 NTFS 文件系 统,而不是 FAT 或 FAT32。

# 重要修补程序信息

# **Solaris**修补程序要求

建议 Solaris 10 (x86, SPARC) 用户安装"Sun 推荐的修补程序群集"。可在 [SunSolve](http://sunsolve.sun.com/pub-cgi/show.pl?target=patchpage) (<http://sunsolve.sun.com/pub-cgi/show.pl?target=patchpage>)Web 站点上的"推荐的 修补程序和安全修补程序"下找到该修补程序群集。

# **JDK**版本

Communications Server 需要的最低(并且经过认证)JDK 版本是 1.6.0\_7。

# ▼ 切换到支持的**Java SE**版本

如此处所述,可以通过编辑 asenv 文件切换到支持的 Java SE 版本。

- 1 如果尚未这样做,请在系统上安装新的 Java SE 版本。 可以从 <http://java.sun.com/javase> 下载 Java SE SDK
- 停止**Communications Server**域。 **2**
- 编辑*as-install*/config/asenv.conf文件(在**Windows**上是asenv.bat),将AS\_JAVA的值 **3** 更改为指向新的**Java**主目录。
- 编辑*as-install*/samples/common.properties文件,将行首com.sun.aas.javaRoot..**.**更改 **4** 为引用新的**Java**主目录。
- 重新启动**Communications Server**。 **5**

# **Ant**版本

SailFin JAR 安装捆绑的 Ant 版本为 **1.6.5**。要构建自定义的"应用程序路由器"应用程 序,则需要 Ant **1.7**,该版本需另行下载。

# **JDBC**驱动程序和数据库

表 2–2 列出了满足 Java EE 兼容性要求的数据库和驱动程序。所有受支持的 Sun GlassFish Communications Server 配置必须至少包含一个来自此表的数据库/驱动程序组 合,例如捆绑的 Java DB 数据库和驱动程序。此外,Communications Server 支持使用相 应的 JDBC 驱动程序与任何其他 DBMS 进行 JDBC 连接。

#### 表 **2–2** 兼容Java EE的JDBC驱动程序

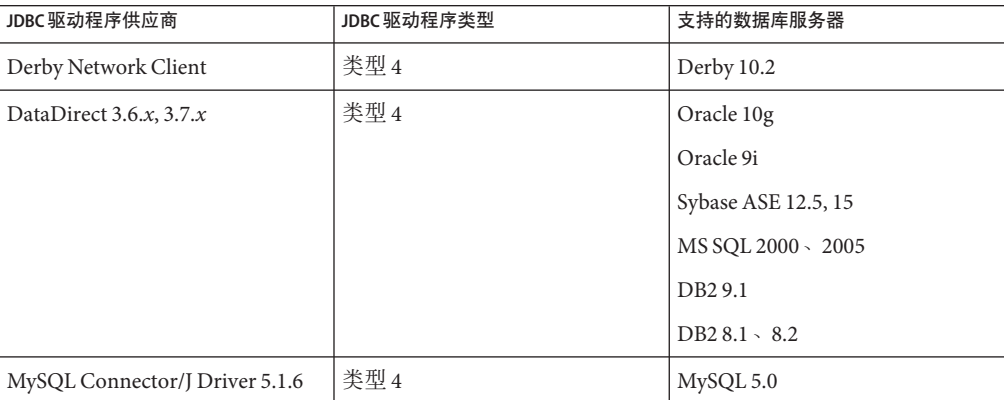

<span id="page-12-0"></span>

| 表 2-2 隶谷 lava EE 的 IDBC 驱动程序<br>一头 一 |                    |                        |  |  |  |  |
|--------------------------------------|--------------------|------------------------|--|--|--|--|
| <b>JDBC 驱动程序供应商</b>                  | <b>JDBC 驱动程序类型</b> | 支持的数据库服务器              |  |  |  |  |
| Oracle $10g \cdot 11g$               | 类型 4               | Oracle $10g \cdot 11g$ |  |  |  |  |
|                                      |                    | $-RAC$                 |  |  |  |  |
| PostGres                             | 类型 4               | 8.2.x                  |  |  |  |  |

表 **2–2** 兼容Java EE的JDBC驱动程序 (续)

一般情况下,Communications Server 支持符合 Java EE 规范的所有 JDBC 驱动程序。

# **Message Queue**版本

对于基于文件的安装, Message Queue 4.4 随 Communications Server 一起提供。

(通常)只参照同等版本的 Message Queue 代理对作为 Communications Server 一部分提 供的嵌入式 Sun GlassFish Message Queue 代码进行测试和认证。这意味着,不支持使用 所提供的嵌入式 Message Queue 代码来连接到运行其他版本的 Message Queue 代码的远 程(不是由 Communications Server 管理) Message Queue 代理。

# 浏览器

本节列出了 Sun GlassFish Communications Server 2.0 所支持的浏览器。

| 浏览器               | 版本                      |
|-------------------|-------------------------|
| Mozilla           | 1.7.12                  |
| Internet Explorer | 6.0 Service Pack 2, 7.0 |
| Firefox           | $2.x - 3.x$             |
| Safari            | $3.x \cdot 4.x$         |
| Netscape          | 8.0.4, 8.1, 9.0, 9.0.x  |

表 **2–3** 支持的Web浏览器

# 其他要求

安装 Sun GlassFish Communications Server 软件之前, 必须满足以下附加要求。

- 可用空间: 临时目录必须至少有 35MB 可用空间, 才能安装 Sun GlassFish Communications Server。
- 使用卸载程序:如果需要从系统中删除 Communications Server, 必须使用此软件中 包含的卸载程序。如果尝试使用其他方法,则在试图重新安装同一版本或安装新版 本时将出现问题。
- 可用端口:必须有七个未使用的可用端口。安装程序将自动检测使用中的端口,并 为默认域推荐当前未使用的端口。默认情况下,初始默认端口如下:
	- 8080 (用于 HTTP) ; 8181 (用于 HTTPS)
- 3700 (用于 IIOP);3820 (用于 IIOP/SSL); 3920 (用于具有相互验证的 IIOP/SSL)
- 4848 (HTTP) (用于 Administration Server)
- 8686 (RMI) 端口 (用于纯 JMX 客户机)
- 关闭防火墙 (Microsoft Windows)-在安装 Sun GlassFish Communications Server 软件 之前,必须停止所有防火墙软件,因为默认情况下某些防火墙软件会禁用所有端 口。安装程序必须能够准确确定哪些端口可用。

# **Java EE 5**平台**API**

Sun GlassFish Communications Server 2.0 支持 Java EE 5 平台。下表列出了 Java EE 5 平台 上可用的增强 API。

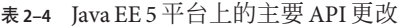

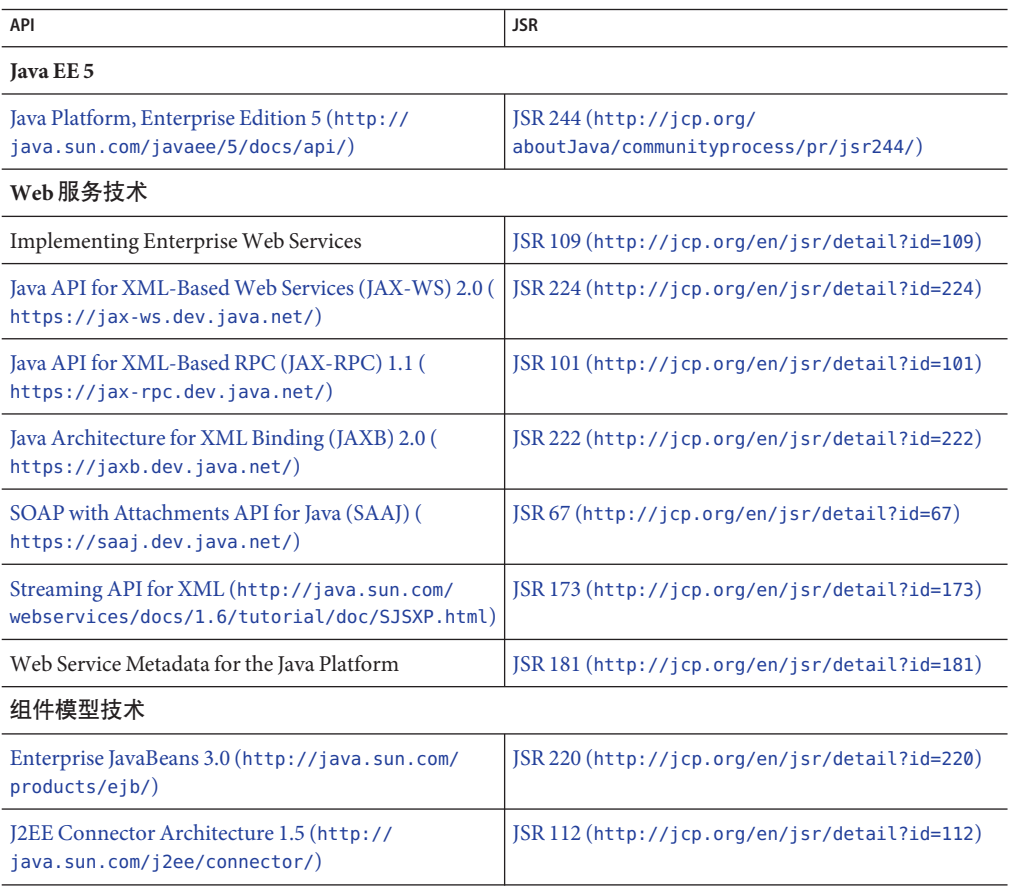

<span id="page-14-0"></span>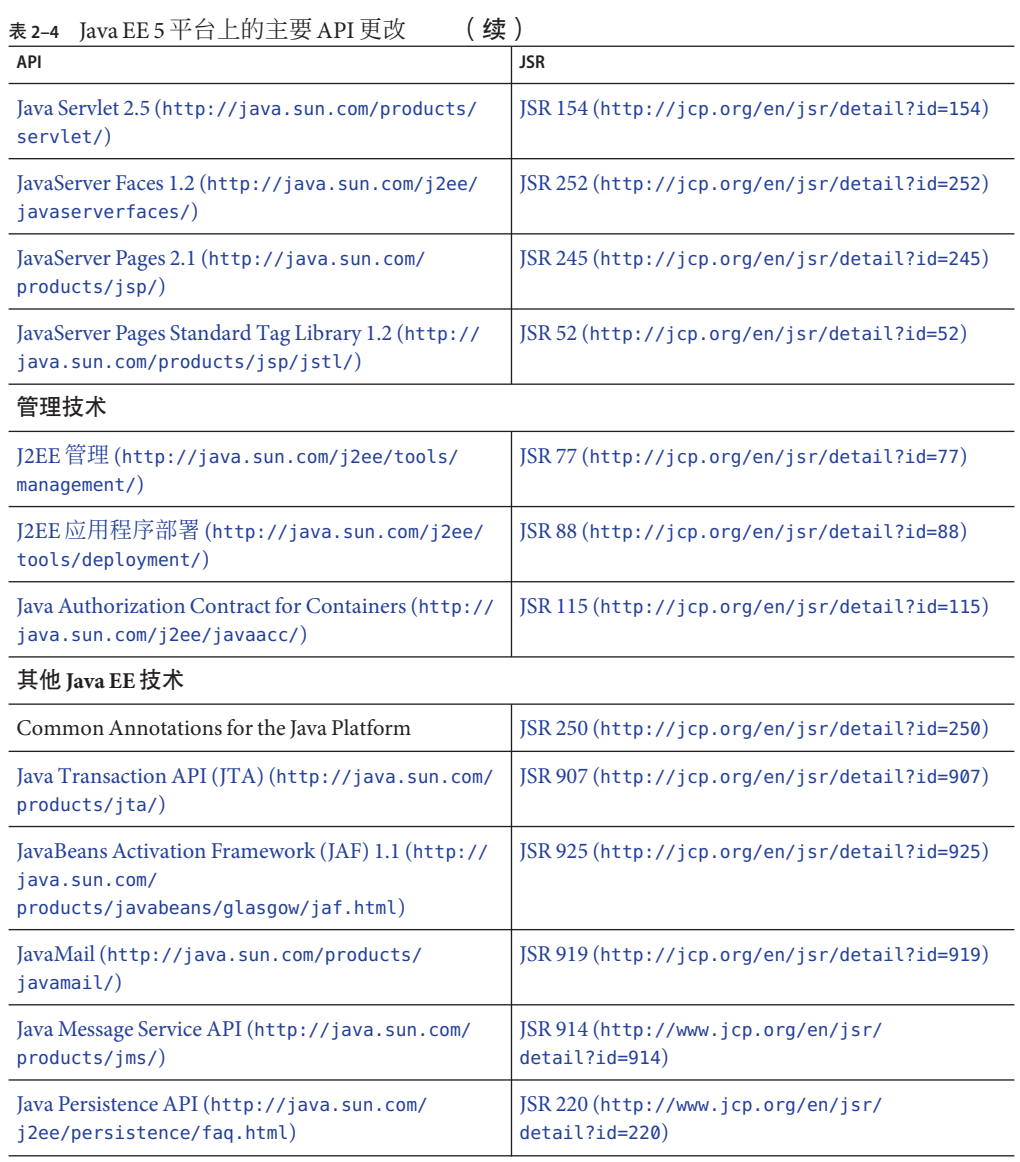

# 使用更新中心

更新中心提供自动的 Communications Server 更新, 使用户可以轻松访问其他组件。

更新中心启用后,便会执行自动软件更新。在此自动更新过程中,更新中心将收集以 下数据并将其传送给 Sun Microsystems (或其服务提供者):

■ 唯一安装 ID (Unique installation ID, GUID)

- IP 地址
- 操作系统信息(名称、版本、体系结构、语言环境)
- JDK 版本
- 模块下载信息(模块名称、日期、时间、状态、下载时间、已下载的字节数)

将不会跟踪个人识别信息。也不会将个人识别信息与其他任何数据关联,或用于生成 报告。

# ▼ 使用更新中心

为确保明确同意使用自动更新,默认情况下禁用更新中心。要启用更新中心以执行定 期检查和自动更新,请执行以下操作:

- 启动更新中心。 **1**
	- $\pm$  Unix  $\pm$ : <installdir>/updatecenter/bin/updatetool
	- $\blacksquare$   $\bar{t}$  Windows  $\pm$ : <installdir>\updatecenter\bin\updatetool.bat
- 选择**"**首选项**"**选项卡。 **2**
- 在**"**更新计划**"**窗口中,将**"**检查更新**"**下拉框的值从**"**从不(手动)**"**更改为所需的值。例 **3** 如,每天或每周。
- 指定需要在每周的哪天以及每天的什么时间进行更新。 **4**
- 选择**"**保存**"**按钮以保存更改。 **5**

更新中心现在将根据指定的计划,自动检查 SailFin 或 Communications Server 组件的更 新。当更新可用时,更新中心将启动,并通知您可进行更新的组件。

# 有关**WSIT**集成的更多信息

有关 WSIT 状态的详细信息,请参阅 WSIT 状态注释 ([https://wsit.dev.java.net/](https://wsit.dev.java.net/source/browse/*checkout*/wsit/wsit/status-notes/status-notes-1-0-1-FCS.html) [source/browse/\\*checkout\\*/wsit/wsit/status-notes/](https://wsit.dev.java.net/source/browse/*checkout*/wsit/wsit/status-notes/status-notes-1-0-1-FCS.html) [status-notes-1-0-1-FCS.html](https://wsit.dev.java.net/source/browse/*checkout*/wsit/wsit/status-notes/status-notes-1-0-1-FCS.html))页。

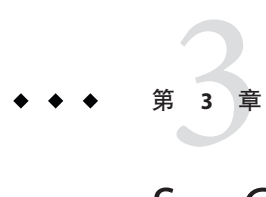

# Sun GlassFish Communications Server 的已知 问题和限制

本章介绍 Communications Server 软件的已知问题和相应的解决方法。如果汇总说明未 指明特定平台,则所有平台都可能出现此问题。本部分信息按以下内容进行组织:

- 第17 页中的 "Communications Server 管理"
- 第 19 页中的 "[聚合负载平衡器](#page-18-0)"
- 第 20 [页中的](#page-19-0) "安装"
- 第 21 [页中的](#page-20-0) "安全性"
- 第 21 [页中的](#page-20-0) "SIP 容器"
- 第 24 页中的 "SIP [会话复制](#page-23-0)"

# **Communications Server**管理

**Communications Server**不检测与群集的心跳端口的冲突(问题号**1967**)

# 描述

创建群集时,Communications Server 会随机分配一个介于 1026 到 45556 之间的心跳端 口。对于默认群集(由 Communications Server 安装创建的默认群集),会在 0 到 45556 之间选择一个随机数。群集创建过程不会精确检测心跳端口是否正被另一个服务使 用。

# 解决方法

如果自动群集创建配置选择了一个心跳端口,该端口与正在使用它的另一个服务冲 突,请将群集心跳端口更新为系统未使用的端口。

要更改群集的心跳端口,请使用下面的 asadmin 命令:

asadmin set 群集名称.heartbeat-port=新端口号

# 域创建操作在运行**64**位**Linux**的**NFS**服务器上停止(问题号**1961**)

#### 描述

当尝试在安装了网络文件系统 (NFS) 的文件系统 (NFS 服务器运行 64 位 Linux) 上创建 域时,asadmin create-domain 命令可能会失败。

#### 解决方法

没有已知的解决方法。

# 流量很小或没有时**CPU**使用率居高不下(问题号**1966**)

# 说明

启用 CPU 过载保护时, 即使流量很小或没有, Communications Server 实例有时也会显 示高 CPU 使用率。此问题是由 JDK 错误 6693490 ([http://bugs.sun.com/bugdatabase/](http://bugs.sun.com/bugdatabase/view_bug.do?bug_id=6693490) [view\\_bug.do?bug\\_id=6693490](http://bugs.sun.com/bugdatabase/view_bug.do?bug_id=6693490)) 引起的。JDK 6 Update 18 中已解决该错误。

#### 解决方法

将 JDK 6 Update 18 与 Communications Server 搭配使用。

即使未绑定**SIP/SIPS**端口,**Communications Server**实例也会启动(问题号**998**)

#### 说明

即使无法绑定至 SIP 或 SIPS 端口, Communications Server 实例也会启动。

#### 解决方法

在启动服务器实例前,先确保端口处于空闲状态。检查日志文件 (server.log),确保启动 期间没有任何的 SIP 容器错误或异常。

#### **Communications Server**不使用––javahome选项指定的**JDK**(问题号**789**)

#### 说明

通过 ––javahome 选项,可使用预先安装的 JDK 来替代安装的默认版本。默认情况 下,Communications Server 使用 *as-install*/jdk 中的 JDK 版本。

## 解决方法

asenv.conf 文件中的 AS\_JAVA 变量始终会指向 *as-install*/jdk。如果要使用不同的 JDK 版 本,请手动更新 asenv.conf 文件并更改 AS JAVA 的值。

# 使用**3.5 GB Java**堆可导致实例在收到流量时重新启动(问题**1169**)

#### 说明

JVM 堆大小设置为 3.5 GB 时,Communications Server 实例会在收到流量时失败并重新 启动。

# <span id="page-18-0"></span>解决方法

确保将最大 JVM 堆大小设置为 3.0 GB 或以下。

仅使用多核系统的一个核心时,**Communications Server**不能正确地报告**CPU**使用率(问 题**1344**)

#### 说明

在 Solaris 平台上,Communications Server 根据可用的处理器数量和每个核心的 CPU 使 用率来计算 CPU 使用率。但是, Communications Server 是以核心数的静态值为准, 而 不是 JVM 所用的核心数。

#### 解决方法

如果没有使用机器中的全部核心,请重新计算 CPU 阈值。

# 聚合负载平衡器

由于应用程序部署后聚合负载平衡器的动态重新配置,日志中出现**SEVERE**消息(问题 **1161**)

#### 说明

如果在目标上修改了聚合负载平衡器的配置,并在该目标上重新部署应用程序,实例 日志将显示 SEVERE 消息。

#### 解决方法

这些消息不会影响聚合负载平衡器或实例的运行,可以忽略。

使用完整**URI**时,连接头中的**BEKey**参数不能正确转义(问题**1466**)

#### 说明

使用聚合负载平衡器时,如果数据导向规则文件会为 BEKey 参数返回完整 URI, 则连 接头中的 BEKey 参数不能正确转义。":"字符不能按照 RFC 3261 中的指定进行正确转 义。

#### 解决方法

没有已知的解决方法。

第3章 • Sun GlassFish Communications Server的已知问题和限制 19

# <span id="page-19-0"></span>安装

**Communications Server**基于文件的安装程序不安装**Basic3pcc**示例应用程序(错误号 **6894932**)

# 说明

Communications Server 基于文件的安装程序不安装 Basic3pcc 示例应用程序。而使用 JAR 安装程序时,可安装该应用程序。

# 解决方法

没有已知的解决方法。

# **Communications Server**安装程序在**Linux**上崩溃**(6739013)**

# 说明

已在运行 Linux 并且环境变量 MALLOC\_CHECK 设置为 2 的系统上发现该问题。

# 解决方法

将环境变量 MALLOC\_CHECK\_ 设置为 0。运行以下命令之一:

■ 对于 Bourne shell:

MALLOC CHECK =0; export MALLOC\_CHECK\_

■ 对于 bash shell:

export MALLOC CHECK =0

■ 对于 csh、tcsh shell :

setenv MALLOC CHECK 0

在有**64**位**JDK**的情况下,安装失败**(6796171)**

# 描述

在有 64 位 IDK 的 64 位系统上, 安装失败, 因为安装程序试图使用 64 位 IDK。

# 解决方法

如果要在 64 位系统上安装 Sun GlassFish Communications Server, 请下载 32 位 JDK, 并 使用它在 64 位计算机上安装 Sun GlassFish Communications Server。您需要使用以下命 令:./分发文件名 —javahome *32* 位 *JDK* 位置路径

安装后, 为确保 Sun GlassFish Communications Server 使用 64 位 IDK, 请编辑 asenv.conf 文件中的 AS\_JAVA 变量值, 以指向 64 位 JDK 安装。

# <span id="page-20-0"></span>安全性

# **sun-sip.xml**中未指定**trust-auth-realm-ref**属性时,**Communications Server**抛出异常**(CR 6786131)**

#### 说明

sun-sip.xml 中配置有 P-Asserted-Identity 验证时,Communications Server 会抛出"未配 置领域"空指针异常。

#### 解决方法

请在 sun-sip.xml 中使用 trust-auth-realm-ref 属性来配置领域。

# **SIP**容器

# **SIP**容器在发送**100**响应后无法处理**CANCEL**(问题**712**)

#### 说明

在发送 100 响应之后,SIP 容器无法处理 CANCEL 请求。

# 解决方法

应用程序需要发送一个临时响应(如 1xx),以便远程端可以取消该 INVITE 请求。

# **SIP**会话和**HTTP**会话不应用相同的会话到期时间模型(问题**1180**)

#### 说明

SIP 会话的会话到期模型与 HTTP 失效时间逻辑不同。在 HTTP 中,HTTP 会话在收到 新的 HTTP 请求时会自动延长,并不受应用程序的控制。

而对于 SIP 会话,应用程序可在 SIP 容器批准下,控制 SipApplicationSession (SAS) 的持 续时间。应用程序可使用 setExpires 方法来指示 SAS 应该在何时失效。setExpires 会 相对于调用 setExpires 方法的时刻指定一个失效时间。容器可以修改、拒绝或接受 setExpires 中指示的持续时间。如果会话没有失效,则在 setExpires 定义的时刻执行 sessionExpired 回调。在回调中,应用程序可通过调用新的 setExpires 来尝试延长 SAS 的持续时间, 但仍由容器来决定是否修改、拒绝或接受。

出于这个原因,尽管在聚合应用程序启动时, SipApplicationSession (SAS) 和 HTTP 会话 上的失效时间是相同,如果在 HTTP 会话上收到了新请求,SAS 将会在 HTTP 会话之前 超时。

# 解决方法

解决 SIP 和 HTTP 会话到期时间不同的最佳方法是,启动时设置足够长的 SAS 失效时 间,大小相当于应用程序会话预期存活的总时间(包含几个 HTTP 请求)。甚至,还 可以将 SAS 生命周期设置为无限长, 尤其是在使用了 invalidateWhenReady 语义时; 在 这种情形下, SipApplicationSession 到最后一个协议子会话到期时才会失效。SAS 的初 始失效时间可以在部署描述符中进行配置。

如果可以事先估计总持续时间的最大值,则无需使用更多代码,因为在 SAS 失效时 SIP 会话和 HTTP 会话也会同时失效。如果不能事先估计总持续时间的最大值,则可在到 期时延长 SipApplicationSession, 代码片段如下所示。

```
在 SipApplicationSessionListener 实施中,可使用类似如下的代码:
```

```
public void sessionExpired(SipApplicationSessionEvent sasEvent) {
                // check if the SAS needs to be extended first, if so:
       int granted = sasEvent.getApplicationSession().setExpires(2);
        if (granted \leq 0) {
            System.out.println("extension rejected");
        } else if (granted < 2) {
            System.out.println("extension granted with lower value " + granted);
        } // else allowed
   }
```
#### 容器回调**sessionExpired**时**SIP**会话依旧存活(问题**1265**)

# 说明

这是间歇性的问题。在 200 NOTIFY(指示会话已删除)与客户端在收到该 NOTIFY 时 发送的 SUBSCRIBE 之间存在竞争条件时,SIP 容器间歇性地响应"500 服务器内部错 误"消息,而不是"481 调用/事务不存在"消息。

# 解决方法

客户端需要在订阅到期之前早早刷新 SUBSCRIBE。

**Communications Server**先扮演**UAS**角色,接着是代理角色,然后生成**NOP**(问题**1432**)

#### 说明

在收到 INVITE 请求时,Communications Server 先扮演 UAS 角色,以 1XX 回复该请 求,然后将此 INVITE 请求代理至另一实例,而该实例回复 200 OK。1xx 创建内部虚拟 分支,而 200 消息则创建实际分支。从 B 收到 200 OK 时, 内部虚拟分支应会取消。

#### 解决方法

此异常跟踪不会影响虚拟代理分支的功能。

**getLastAccessedTime**方法不能提供准确的结果(问题**1351**)

## 说明

SIP 会话的 getLastAccessedTime 方法不能提供准确的结果。

# 解决方法

```
需要准确跟踪 lastAccessedTime 的应用程序必须自行将其存储到
SipApplicationSession 中。
```

```
synchronized (sas) {
   Long last = (Long) sas.getAttribute("myLastAccessedTime");
    if (last == null) {last = 0};
   // do something with the last one
    // and...
   // set the new one.
    sas.setAttribute("myLastAccessedTime", System.currentTimeMillis());
}
```
# **SIP**侦听器在删除后还能在一段时间内保持活动状态(问题**1294**)

# 说明

为 TCP 和 UDP 请求配置的 SIP 侦听器在删除后,还能在一段时间内保持活动状态。发 送至该侦听器的 UDP 请求会收到其响应。

# 解决方法

没有已知的解决方法。该 SIP 侦听器会在一段时间后停止侦听 UDP 请求。此问题不影 响 TCP 请求。

**Communications Server**在收到不带**"<>"**的连接头时抛出异常(问题**1489**)

# 说明

Communications Server 在收到不带"<>"的连接头时抛出异常。根据 SIP RFC 3261, 地址 中不强制使用"<>"。这会引起与其他符合 SIP 的设备的互操作性问题。

# 解决方法

在连接头中使用"<>"。

# **Communications Server**在无效**UUID**值上抛出异常(问题**1494**)

# 说明

Communications Server 在无效 UUID 值上抛出异常, 而不是返回"400 错误的请 求"。UUID 值驻留在 SIP 连接头的 sip.instance 值中。

# <span id="page-23-0"></span>解决方法

没有已知的解决方法。

# **Windows**:**Communications Server**有时收不到**UDP**消息(无编号)

### 说明

此问题仅会间歇性地在 Windows 上出现。Communications Server 收不到 UDP 消息。

#### 解决方法

按以下方式设置如下 JVM 选项,再重新启动 Communications Server。

org.jvnet.glassfish.comms.disableUDPSourcePort=true

# **SIP**会话复制

聚合应用程序将**SAS**对象用作同步锁定时可能会出现死锁(问题号**1954**)

# 说明

如果具有 HTTP 和 SIP Servlet 的聚合应用程序将 sipApplicationSession 对象用作 SIP 和 HTTP 工作线程访问的同步锁,会出现死锁。

# 解决方法

不要将 sipApplicationSession 用作同步锁。而是将设置为 sipApplicationSession 中 属性的可系列化对象用作锁定。

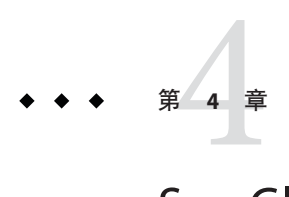

# Sun GlassFish Enterprise Server 的已知问题和 限制

本章介绍 Sun GlassFish Enterprise Server 2.1.1 软件的已知问题和相应的解决方法。这些 问题也会特别地影响到 Sun GlassFish Enterprise Server 2.1 上构建的 Communications Server。如果汇总说明未指明特定平台,则所有平台都可能出现此问题。本部分信息按 以下内容进行组织:

- 第 25 页中的 "管理"
- 第 32 页中的 "[应用程序客户机](#page-31-0)"
- 第 32 页中的 "捆绑的 [Sun JDBC](#page-31-0) 驱动程序"
- 第 34 [页中的](#page-33-0) "部署"
- 第 34 [页中的](#page-33-0) "文档"
- 第 35 [页中的](#page-34-0) "EJB"
- 第 35 页中的 "Iava EE 教程"
- 第 35 [页中的](#page-34-0) "Java 持久性"
- 第 36 页中的 "[生命周期管理](#page-35-0)"
- 第 37 页中的 "[日志记录](#page-36-0)"
- 第 38 页中的 ["Message Queue"](#page-37-0)
- 第 39 [页中的](#page-38-0) "监视"
- 第40 [页中的](#page-39-0) "安全性"
- 第41 [页中的](#page-40-0) "Web 容器"

# 管理

本节介绍已知的管理问题和相应的解决方法。

# **Communications Server**不检测与群集的心跳端口的冲突(问题号**1967**)

# 描述

创建群集时,Communications Server 会随机分配一个介于 1026 到 45556 之间的心跳端 口。对于默认群集(由 Communications Server 安装创建的默认群集),会在 0 到 45556 之间选择一个随机数。群集创建过程不会精确检测心跳端口是否正被另一个服务使 用。

# 解决方法

如果自动群集创建配置选择了一个心跳端口,该端口与正在使用它的另一个服务冲 突,请将群集心跳端口更新为系统未使用的端口。

要更改群集的心跳端口,请使用下面的 asadmin 命令:

asadmin set 群集名称.heartbeat-port=新端口号

域创建操作在运行**64**位**Linux**的**NFS**服务器上停止(问题号**1961**)

# 描述

当尝试在安装了网络文件系统 (NFS) 的文件系统 (NFS 服务器运行 64 位 Linux) 上创建 域时,asadmin create-domain 命令可能会失败。

#### 解决方法

没有已知的解决方法。

#### 轮转大型日志文件时发现性能下降**(6718611)**

#### 描述

在轮转大型日志文件时,发现响应时间稍有增加。

#### 解决方法

可以通过修改日志程序设置中的"文件轮转限制"和"文件轮转时间限制"值,最大程度地 减少性能降低情况。这些属性的值取决于您的应用程序和环境。

# 无法对**IBM MQ**部署通用**RA**资源适配器(问题**6605**)

#### 说明

对 IBM Message Queue 产品部署通用 RA 适配器失败。server.policy 文件中授予的权限 如下所示。

```
grant {
```

```
permission java.util.logging.LoggingPermission "control";
permission java.util.PropertyPermission "*", "read,write";
}
```
# 解决方法

将 server.policy 文件中的权限更改为如下所示:

```
grant codeBase
```

```
"file:${com.sun.aas.installRoot}/lib/install/applications/adminapp/-" {
 permission java.util.logging.LoggingPermission "control";
};
```
#### 独立实例有时会从其他实例获取文件**(6698604)**

#### 说明

在某些情况下,安装在 DAS 上的预期要与特定实例同步的文件实际上会发送到其他实 例。

## 解决方法

没有已知的解决方法。

#### 来自**start-cluster**命令的启动消息太详细**(6728317)**

#### 说明

即使在启动过程中非关键组件失败,asadmin start-cluster 命令也会显示过多消 息。请参见非关键元素(与群集中的实例相关)失败时的以下示例命令输出:

./asadmin start-cluster --port 9898 cluster1 Please enter the admin user name>admin Please enter the admin password> The clustered instance, instance2, was successfully started. error 0 [#|2008-07-17T14:58:16.496+0200|WARNING|sun-appserver9.1|javax.jms| ThreadID=10; ThreadName=main; \_RequestID=90bbbe3a-d654-4480-b295-7e317d945a4a;|[C4003]: Error occurred on connection creation [localhost:37676]. - cause: java.net.ConnectException: Connection refused|#]

```
error 1 [#|2008-07-17T14:58:17.517+0200|WARNING|sun-appserver9.1|javax.jms|
ThreadID=10; ThreadName=main;
_RequestID=90bbbe3a-d654-4480-b295-7e317d945a4a;|[C4003]:
Error occurred on connection creation [localhost:37676]. - cause:
java.net.ConnectException: Connection refused|#]
```

```
error 2 [#|2008-07-17T14:58:30.596+0200|WARNING|sun-appserver9.1|
javax.enterprise.system.container.ejb|
_ThreadID=13;_ThreadName=pool-1-thread-4;TimerBean;
_RequestID=5954a044-df06-4a3e-902a-0c40b4b6cddb;
|EJB5108:Unable to initialize EJB Timer Service.
The likely cause is the database has not been
started or the timer database table has not been created. |#]
```

```
error 3 [#|2008-07-17T14:58:32.512+0200|WARNING|sun-appserver9.1|
javax.enterprise.resource.resourceadapter| ThreadID=10; ThreadName=main;
__CallFlowPool;_RequestID=90bbbe3a-d654-4480-b295-7e317d945a4a;|
```
RAR5005:Error in accessing XA resource with JNDI name [ \_CallFlowPool] for recovery|#]

```
The clustered instance, instance1, was successfully started.
error 0 [#|2008-07-17T14:58:21.117+0200|WARNING|sun-appserver9.1|
javax.enterprise.system.container.ejb|
ThreadID=13; ThreadName=pool-1-thread-4;TimerBean;
_RequestID=30827d9a-72ac-4854-b216-06494b6a9fb5;
|EJB5108:Unable to initialize EJB Timer Service. The likely cause is the database has
not been started or the timer database table has not been created. |#]
```

```
error 1 [#|2008-07-17T14:58:23.106+0200|WARNING|sun-appserver9.1|
javax.enterprise.resource.resourceadapter|
ThreadID=10; ThreadName=main; CallFlowPool;
_RequestID=b41d76fa-0203-49f7-a2ae-83bf242d3e7a;
|RAR5005:Error in accessing XA resource with JNDI name [__CallFlowPool] for recovery|#]
```
Command start-cluster executed successfully.

## 解决方法

没有已知的解决方法。可忽略这些(异常)消息。

如果domain1不存在,package-appclient脚本无法运行**(6171458)**

#### 说明

默认情况下, 在 *as-install*/lib/package-appclient.xml 中有一个用于 domain1(由 asenv.conf 来指向) 的 AS ACC\_CONFIG 变量的硬编码值。如果删除 domain1 并创建新 域,将不会用新域名更新 AS\_ACC\_CONFIG 变量,从而导致 package-appclient 脚本失 败。

#### 解决方法

执行以下操作之一:

- 1. 保持 domain1 不变, 围绕它创建其他域。
- 2. 删除 domain1 并用新域名替换 *as-install*/lib/package-appclient.xml 中用于 domain1 的硬编码值。

如果 domain1 不存在,则每次创建新域时,都必须执行此操作。

不支持使用其他**JMX**代理启动**Application Server (6200011)**

#### 说明

J2SE 1.4.x, 5.0 或更高版本可以在 Application Server 上进行配置。J2SE 5.0 平台的完整功 能是可以启动 JMX 代理。在服务器启动时,如果您明确设置了系统属性,此功能将被 激活。

示例值包括:

name="com.sun.management.jmxremote" value="true" name="com.sun.management.jmxremote.port" value="9999" name="com.sun.management.jmxremote.authenticate" value="false" name="com.sun.management.jmxremote.ssl" value="false"

在配置了 JMX 属性并启动服务器之后,将在 Application Server 虚拟机中启动新的 jmx-connector 服务器。此过程的副作用是会对管理功能造成不利影响,并且 Application Server 管理控制台和命令行界面可能会产生异常结果。出现此问题的原因在 于内置 jmx-connector 服务器与新的 jmx-connector 服务器之间存在一些冲突。

# 解决方法

如果使用 jconsole (或任何其他 JMX 兼容客户机), 请考虑重新使用标准的 JMX Connector Server,它在 Application Server 启动时启动。

当服务器启动时, server.log 中会出现类似于如下所示的一行。您可以连接到其中指定 的 JMXService URL, 并在成功提供证书后执行相同的管理/配置操作, 例加:

[#|2004-11-24T17:49:08.203-0800|INFO|sun-appserver-ee8.1| javax.enterprise.system.tools.admin| ThreadID=10; |ADM1501: Here is the JMXServiceURL for the JMXConnectorServer: [service:jmx:rmi:///jndi/rmi://hostname:8686/management/ rmi-jmx-connector]. This is where the remote administrative clients should connect using the JSR 160 JMX Connectors.|#]

文档中未介绍.asadmintruststore文件**(6315957)**

#### 说明

文档中未介绍 .asadmintruststore 文件。如果服务器管理员的主目录中不包含此文 件,在升级该服务器上的某些应用程序时可能会出现严重错误。

# 解决方法

- 如果可能,应该由安装服务器的用户运行 asadmin start-domain domain1 命令。
- 如果不是由该用户运行的,应将 .asadmintruststore 从安装用户的主目录移动或复 制到运行用户的主目录中。

第 4 章 • Sun GlassFish Enterprise Server 的已知问题和限制 29

■ 请注意, 如果将该文件从安装用户的主目录移动(而非复制)到运行用户的主目 录,可能会出现错误 6309079、6310428 和 6312869 所述的应用程序升级问题,原因 是升级/安装用户(通常是 Java ES 中的超级用户)的主目录中不再具有 .asadminstruststore 文件。

#### 由于在访问**JMS**代理时超时,无法启动群集实例**(6523663)**

#### 说明

Communications Server 群集实例的默认 MQ 集成模式为 LOCAL。如果将 Communications Server 安装在长(即 "not short")位置 (PATH)上, 当群集实例启动 时,imqbrokerscv.exe 会崩溃。此问题是 imqbrokersvc 中的内存分配问题。

#### 解决方法

必须将群集实例的 JMS 服务类型从默认的 LOCAL 更改为 REMOTE。在此配置中,所有实 例都指回 DAS 代理。请遵照下面的说明,以 REMOTE 模式配置群集。

注 - 使用 REMOTE 模式时, 所有实例都使用一个代理 (DAS), 因此当 Communications Server 群集启动时,不会创建任何代理群集。有关更多信息,请参见 [http://](http://www.glassfishwiki.org/gfwiki/attach/OnePagersOrFunctionalSpecs/as-mq-integration-gfv2.txt) [www.glassfishwiki.org/](http://www.glassfishwiki.org/gfwiki/attach/OnePagersOrFunctionalSpecs/as-mq-integration-gfv2.txt) [gfwiki/attach/OnePagersOrFunctionalSpecs/as-mq-integration-gfv2.txt](http://www.glassfishwiki.org/gfwiki/attach/OnePagersOrFunctionalSpecs/as-mq-integration-gfv2.txt)  $-\mathcal{\bar{R}} \pm 4.1$ 节第 iii 部分中的"自动群集"。上述功能将不可用!

# ▼ 使用命令行

根据您的环境修改端口和密码文件。请注意,在以下说明中,群集名称为 racluster, DAS 管理端口为 5858, DAS JMS 端口为 7676。 开始之前

#### 修改群集配置,将**JMS**类型更改为REMOTE。 **1**

*as-install*/bin/asadmin.bat set --port 5858 --user admin --passwordfile \ *as-install*/bin/password\_file racluster.jms-service.type=REMOTE

#### 创建对应于**DAS JMS**主机的**JMS**主机。 **2**

*as-install*/bin/asadmin.bat create-jms-host --port 5858 --user admin --passwordfile \ *as-install*/bin/password\_file --target racluster --mqhost localhost --mqport 7676 \ --mquser admin --mqpassword admin dashost

#### 将默认的**JMS**主机设置为在上一步骤中创建的**DAS JMS**主机。 **3**

*as-install*/bin/asadmin.bat set --port 5858 --user admin --passwordfile \ *as-install*/bin/password\_file racluster.jms-service.default-jms-host=dashost

# ▼ 使用管理**GUI**

- 转至**"**配置**"-> "***cluster-name***-config" ->"Java**消息服务**"->"JMS**主机**"**。 **1**
- 单击"新建"以创建新的**JMS**主机,将其命名为dashost。 **2**
- 3 输入对应于 DAS JMS 服务的配置设置<sup>,</sup>默认设置如下所示:
	- 主机名:localhost
	- 端口: 7676
	- 管理员用户: admin
	- 密码: admin

根据您的 DAS JMS 服务修改这些设置。

- 导航回**"Java**消息服务**"**选项卡,并将**JMS**服务类型更改为REMOTE(默认为LOCAL)。 **4**
- 从**"**default-jms-host**"**下拉式列表中,选择**"**dashost**"**。 **5**
- 保存更改,然后启动节点代理或群集。 **6**

无法在**Netscape 8.1.3**、**Mozilla 1.7**和**Safari 2.0.4**浏览器中显示**jmaki**图表**(6543014)**

#### 说明

当尝试使用某些不支持的浏览器显示"日志统计信息监视"页中的图表时,可能会抛出以 下错误:

Error loading jmaki.widgets.jmaki.charting.line.Widget : id=form1:jmaki\_chart11 Script: http://easqelx5.red.iplanet.com:4848/resources/jmaki/charting/ \ line/component.js (line:5437). Message: area.initialize is not a function

#### 解决方法

使用支持的浏览器。有关 Communications Server 支持的浏览器的列表,请参[阅第](#page-12-0) 13 页 中的 "[浏览器](#page-12-0)"。

# 在**AIX**中使用自定义主密码时create-domain命令失败**(6628170)**

# 说明

在 AIX 操作系统上,尝试使用自定义主密码创建域失败,同时显示以下错误:

keytool error (likely untranslated): java.lang.NullPointerException Enter keystore password: New keystore password:

# <span id="page-31-0"></span>应用程序客户机

本节介绍已知的应用程序客户机问题和相应的解决方法。

# 封装在应用程序客户机归档文件中的库**JAR**将覆盖**MANIFEST**文件**(6193556)**

#### 说明

如果在您的客户机 JAR 中具有顶层 JAR 文件(在此情况下,为 reporter.jar),则当您部 署客户机 JAR 时,该 JAR 的 MANIFEST 文件将覆盖客户机 JAR 的 MANIFEST 文件。

# 解决方法

目前尚无解决方法。

#### **ACC**始终尝试连接到localhost:3700 **(6527987)**

#### 说明

应用程序客户机始终尝试连接到 localhost:3700。问题在于在调用客户机代码之 前,需要读取多个系统属性。

# 解决方法

将以下各项设置为系统属性(JAVA\_CMD 中的 -D)。请勿在应用程序客户机代码中设置 它们:

org.omg.CORBA.ORBInitialHost = *server-instance-host* org.omg.CORBA.ORBInitialPort = *server-instance-port*

ASQuickStartup中断了SocketChannel.keyFor(),返回**null**而不是SelectionKey(问题 跟踪器**3027**)

#### 说明

在多个选择器上注册 SocketChannel 时, 执行 socketChannel.keyFor(lastRegisteredSelector) 会返回 null 而不是 SelectionKey。

# 解决方法

此问题与 JDK 错误 (6562829) 相关,希望在 6.0 U3 中得以修正。Communications Server 中已包括解决方法,会在调用 keyFor API 之前打开选择器。这样可使 keyFor 继续作 用,直至 JDK 错误得以修正。

# 捆绑的**Sun JDBC**驱动程序

本节介绍已知的捆绑的 Sun JDBC 驱动程序问题和相应的解决方法。

PreparedStatement错误**(6170432)**

#### 描述**1**

如果应用程序在一个事务中生成 3000 个以上 PreparedStatement 对象,DB2 可能会发生 以下错误:

[sunm][DB2 JDBC 驱动程序] 不再有可用语句。请使用更大的 dynamicSections 值重新 创建软件包。

#### 解决方法**1**

将以下属性添加到连接池定义中,以使驱动程序可以重新绑定具有较大动态段值的 DB2 软件包:

createDefaultPackage=true replacePackage=true dynamicSections=1000

#### 描述**2**

可能抛出的与上述 PrepardStatement 错误相关的另一条错误消息为:

[sunm][DB2 JDBC 驱动程序][DB2] 虚拟存储或数据库资源不可用。

#### 解决方法**2**

增大 DB2 服务器的配置参数 *APPLHEAPSZ*。最佳值为 4096。

# 描述**3**

隔离级别为 TRANSACTION SERIALIZABLE。如果应用程序使用隔离级别 TRANSACTION\_SERIALIZABLE 并使用上面建议的某个参数,该应用程序可能会在获取连接 时挂起。

#### 解决方法**3**

要为连接设置所需的隔离级别,必须以同一隔离级别创建相应的连接池。

#### 重新引导计算机或启动**Application Server**之后,无法启动**Java DB (6515124)**

#### 说明

重新引导主机系统或 Solaris 区域或者启动 Communications Server 之后,捆绑的 Java DB 数据库无法自动重新启动。这不是错误,而是任何捆绑的应用程序或第三方应用程序 的预期行为。问题在于必须在 Communications Server 实例之前启动 Java DB。

### 解决方法

重新引导主机或 Solaris 区域之后,请务必在启动 Communications Server 之前启动 Java DB, 例如:

/opt/SUNWappserver/appserver/bin/asadmin start-database

第4章 • Sun GlassFish Enterprise Server的已知问题和限制 33

# <span id="page-33-0"></span>部署

#### 在群集上,自动部署有时失败**(6610527)**

#### 说明

在配置为支持群集的域中,计时问题有时会导致自动部署失败。在不支持群集的域中 未发现此问题。

#### 解决方法

使用以下解决方法之一:

- 按以下方法使用自动部署:
	- 按顺序自动部署各个应用程序。
	- 在各个应用程序的自动部署之间引入延迟。
- 使用管理控制台 GUI 或命令行手动部署应用程序。

#### **JSP**编译不使用特定于应用程序的类加载器**(6693246)**

#### 说明

JSP 编译不使用特定于应用程序的类加载器(applibs 或 --libraries)。因此,引用这些 JAR 的 JSP 无法进行编译。

#### 解决方法

没有已知的解决方法。

# 文档

本节介绍已知的文档问题和相应的解决方法。

# **Javadoc**不一致(各种**ID**)

缺少多个 AMX 接口和方法的 Javadoc 或该 Javadoc 不正确:

- ConnectorConnectionPoolStats 和 AltJDBCConnectionPoolStats 中缺少用于获取 NumConnAcquired 和 NumConnReleased 统计信息的 getter 方法。这些 getter 方法将以 getNumConnAcquired() 和 getNumConnReleased() 的形式添加到将来的版本中。
- 在 EJBCacheStats 中调用以下方法时将抛出异常: getPassivationSuccesses()、getExpiredSessionsRemoved()、getPassivationErrors() 和 getPassivations()。在以后的版本中将修复此问题。
- 服务器启动后,可能需要几秒钟才能注册和使用所有的 AMX MBean。在以后的版 本中,将可以确定完全装入 AMX MBean 的时间。
- 常量 XTypes.CONNNECTOR CONNECTION POOL MONITOR 的拼写有误 ("NNN")。在以后的版 本中将纠正此问题。

<span id="page-34-0"></span>捆绑的**ANT**抛出java.lang.NoClassDefFoundError **(6265624)**

#### 说明

线程"main"中会抛出以下异常: java.lang.NoClassDefFoundError: org/apache/tools/ant/launch/Launcher。

## 解决方法

建议不要对 Communications Server 外的对象使用捆绑的 ANT。

# **EJB**

### **Resouce Injection**在**HandlerChain**中不起作用**(6750245)**

#### 说明

EJB 初始化顺序导致 Resouce Injection 在 HandlerChain 中不起作用。

# 解决方法

没有已知的解决方法。

# **Java EE**教程

使用管理控制台创建资源时,使用"目标"选项卡将服务器指定为目标。如果使用命令行 或 asant 目标, 则该服务器为默认目标, 无需其他操作。

# **Java**持久性

**TopLink**期望Collection字段**/**属性可复制(问题跟踪器**556**)

# 说明

如果 java.util.Arrays.asList() API 用于将 0bject[] 转换为 Collection,则 JDK 将返 回不可复制的 java.util.ArrayList 的实现。这将导致以下异常:

The method invocation of the method [protected native java.lang.Object java.lang.Object.clone() throws java.lang.CloneNotSupportedException] on the object [[pkg.A id = xxx]], of class [class java.util.Arrays\$ArrayList], triggered an exception. Internal Exception: java.lang.reflect.InvocationTargetException Target Invocation Exception: java.lang.CloneNotSupportedException: java.util.Arrays\$ArrayList

[https://glassfish.dev.java.net/issues/show\\_bug.cgi?id=556](https://glassfish.dev.java.net/issues/show_bug.cgi?id=556) 上已跟踪该问题。

# <span id="page-35-0"></span>解决方法

使用其构造函数创建其他集合,例如:

myCollection = new ArrayList(java.util.Arrays.asList(a))

GenerationType.IDENTITY和与**SyBase**一起使用的**DataDirect**驱动程序(问题跟踪器 **2431**)

#### 说明

如果与 SyBase 一起使用 DataDirect 驱动程序, 则尝试插入使用 GenerationType.IDENTITY 的实体失败。由于 DataDirect 驱动程序为每一个参数化的预 处理语句创建一个存储过程,因此该尝试失败。

#### 解决方法

在 domain.xml 文件中,在相应的数据源上设置属性 PrepareMethod=direct。

# 生命周期管理

本节介绍已知的生命周期管理问题和相应的解决方法。

#### 设置ejb-timer-service属性会导致set命令失败**(6193449)**

#### 说明

将ejb-timer-service属性 minimum-delivery-interval 设置为9000之后,如果尝试将 eib-timer-service 属性 redeliverv-interval-in-mills 设置为 7000,则会导致 set 命 令失败并显示以下错误:

```
[echo] Doing admin task set
[exec] [Attribute(id=redelivery-interval-internal-in-millis) :
Redelivery-Interval (7,000)
should be greater than or equal to Minimum-delivery-interval-
in-millis (9,000)]
[exec] CLI137 Command set failed.
```
- minimum-delivery-interval 是传送相同周期计时器之间的最小时间间隔。
- redelivery-interval-in-mills 是计时器服务在 ejbTimeout 失败后再次尝试传送之 前等待的时间。

问题在于描述重新传送时间间隔属性与最小传送时间间隔属性之间关系的逻辑不正 确,使您无法使用 GUI 或 CLI 来设置使最小传送时间间隔大于重新传送时间间隔的任 何值。

```
必须始终将 minimum-delivery-interval-in-millis 设置为等于或大于
ejb-timer-service 属性 redelivery-interval-in-millis。Application Server 在确认
```
<span id="page-36-0"></span>redelivery-interval-in-millis 的值是否大于 minimum-delivery-interval-in-millis 的值时使用了错误的验证检查,这是产生上述问题的原因。

# 解决方法

使用这些属性的默认值,如下所示:

minimum-delivery-interval(default)=7000 redelivery-interval-in-millis(default)=5000

使用其他的值将导致产生错误。

# 当列出非**DAS**配置中的**JMS**物理目的地时,会抛出错误**(6532532)**

#### 说明

如果要尝试使用 default-config 查看 JMS 物理目的地,将会出现错误消息。

# 解决方法

这是预期行为。在 Communications Server 2.0 中, default-config 是配置信息的模 板,因此,无法针对 default-confiq 执行 JMS 操作 (例如 list 和 create)。但是,可 以针对群集或独立实例的配置执行这些 JMS 操作。

仅**Win2003**:非分页池泄漏内存,破坏**tcp**栈和丰富访问测试**(6575349)**

# 说明

(仅 *Windows 2003*)在 Windows 2003 系统上,当执行丰富访问功能时,会出现内存泄 漏。出现此问题是因为 Win32 非分页池不断增长,最终破坏整个 TCP/IP 栈。出现故障 后,TCP/IP 栈将保持可恢复状态,并且仅可通过重新引导 Windows 2003 系统对其进行 恢复。

# 解决方法

有两种方法可以解决该问题:

■ 通过配置 domain.xml http-listener 属性 blocking-enabled="true" 使用 Grizzly 阻塞 模式,或者添加以下 http-listener 属性:

<property name="blocking" value="true"/>

■ 使用 Windows Vista 或 Windows XP。

# 日志记录

本节介绍已知的日志记录问题和相应的解决方法。

第4章 • Sun GlassFish Enterprise Server的已知问题和限制 37

#### <span id="page-37-0"></span>设置access,failure的调试语句会导致**Application Server**启动挂起**(6180095)**

# 说明

为 JVM 设置 java.security.debug 选项会导致服务器实例的启动停止并死锁;例如,在 domain.xml 中进行以下设置将导致出现此问题:

<jvm-options>-Djava.security.debug=access,failure</jvm-options>

#### 解决方法

目前尚无解决方法。请避免设置此标志。

#### **Message Queue**

本节介绍已知的 Java Message Queue 问题和相应的解决方法。

在某些与时间相关的情况下,**JMS**重新连接无法成功完 成(**6173308**、**6189645**、**6198481**、**6199510**、**6208728**)

#### 说明

多种问题均可导致在与时间相关的情况下重新连接失败。

#### 解决方法

可以通过以下方法解决这些问题:

- 重新启动相关的代理
- 重新启动相关的 Application Server 实例

# 如果**MQ**代理未启动,服务器就不会启动**(6740797)**

#### 说明

在将 JMS 配置为 REMOTE 的情况下, 如果 MQ 代理未启动, Enterprise Server 将无法启 动。

# 解决方法

按以下方式设置以下 JVM 选

项: com.sun.enterprise.jms.CONNECT\_MQ\_LAZILY=true。设置此 JVM 选项后,如果 MQ 代理未启动, 您可以启动 Communications Server。不过, 建议您在启动服务器之前启 动 MQ。

#### <span id="page-38-0"></span>在**Linux**上,**MQ**代理无法与群集配置文件一起启动**(6524871)**

#### 说明

在 Linux 系统上,创建具有群集配置文件的域之后,可能会遇到 java.lang.OutOfMemoryError: heap space 错误,并且服务器实例可能会因为 MQ 代理 未启动而无法重新启动。出现此情况之后,系统便永不会恢复。问题在于 /etc/hosts 文件配置错误;具体而言,服务器主机名称正在指向回送地址 127.0.0.1。

#### 解决方法

按照设计,MQ代理群集无法在网络设备配置为指向回送地址的情况下启动。这不是 错误。解决方法是确保 Communications Server 主机的 /etc/hosts 文件不指向 127.0.0.1。

#### 在升级之前加载**imqjmsra.jar**会导致新旧类不匹配**(6740794)**

#### 说明

在 Application Server 启动期间,服务器会检查 Message Queue 版本。如果 Message Queue 版本不正确,则服务器将使用 imqjmsra.jar 进行升级。Application Server 只有在下一次 重新启动后才能使用该升级 JAR 及其类。只有在单独升级 Message Queue 或单独修补应 用服务器时,才会出现该情况。该情况有时会导致 Application Server 无法启动。

#### 解决方法

需要在同一修补级别维护 Message Queue 和 Application Server, 或重新启动 Application Server。

# 监视

本节介绍已知的监视问题和相应的解决方法。

#### 某些**HTTP**服务监视统计信息未提供有用的信息,应该被忽略**(6174518)**

#### 说明

在查看 HTTP 服务的某些元素的监视统计信息时,提供的某些值与当前值不对应或始 终为 0。具体而言,以下 HTTP 服务统计信息不提供适用于 Application Server 的信 息, 应该忽略:

■ http-service

load1MinuteAverage

load5MinuteAverage

load15MinuteAverage

rateBytesTransmitted

rateBytesReceived

<span id="page-39-0"></span>pwc-thread-pool(元素)

# 解决方法

在以后的版本中,将删除这些监视器并将其替换为更适当的信息。

从管理**UI**打开**JNDI**浏览会在server.log中转储大量异常**(6591734)**

#### 说明

从管理 GUI 打开 JNDI 浏览器时,会抛出许多异常。

#### 解决方法

目前尚无解决方法。

对于繁体中文、简体中文和西班牙语,无法使用 asadmin monitor 命令来监视 **JVM (7076)**

#### 说明

在繁体中文、简体中文和西班牙语区域设置下运行 asadmin monitor --type jvm server 会抛出异常。

#### 解决方法

请从"管理控制台"查看 JVM 信息,或者在英语区域设置下运行 asadmin monitor 命令。

# 安全性

本节介绍与 Communications Server 及 Web 应用程序安全性和证书相关的已知问题和相 应的解决方法。

在重负载情况下**SSL**方案中出现**OutofMemory**错误(**JDK 6**问题**23**)

# 说明

JDK6 Sun PKCS11 提供程序中的 JDK 错误(请参 见:https://jdk6.dev.java.net/issues/show\_bug.cgi?id=23)可能会导致在重负载情况下运 行某些 SSL 方案时出现 OutOfMemoryError。

#### 解决方法

如果遇到该问题,请从 JRE 安装中的 java.security 文件删除 sun.security.pkcs11.SunPKCS11 提供程序。

40 Sun GlassFish Communications Server 2.0发行说明 • 2009年10月

# <span id="page-40-0"></span>**SSL**终止不起作用**(6269102)**

#### 说明

SSL 终止不起作用;如果为 SSL 终止配置了负载平衡器(硬件), 则 Communications Server 会在重定向过程中将协议从 https 更改为 http。

#### 解决方法

在硬件负载平衡器与 Communications Server 之间添加软件负载平衡器。

#### **SSL**出现套接字连接泄漏**(6492477)**

#### 说明

由于 JVM 错误, 在 HTTP 侦听器上将 security-enabled 设置为 true 时, 某些 JDK 版本 会出现泄漏问题。具体而言,产生此错误的步骤如下:

1. 在 HTTP 侦听器上, 将 security-enabled 设置为 true:

<http-listener acceptor-threads="1" address="0.0.0.0" blocking-enabled="false" default-virtual-server="server" enabled="true" family="inet" id=" http-listener-1" port="8080" security-enabled="true" server-name="" xpowered-by="true">

- 2. 对在快速查找测试结束时停止域做出注释。
- 3. 运行快速查找测试。
- 4. 检查套接字使用情况:

netstat -an | grep 8080

以下显示的是处于使用状态的内容:

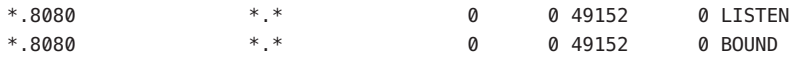

GlassFish 站点 [https://glassfish.dev.java.net/issues/show\\_bug.cgi?id=849](https://glassfish.dev.java.net/issues/show_bug.cgi?id=849) 上已跟踪 该问题。

# 解决方法

升级到最新的 JDK 版本。

# **Web**容器

本节介绍已知的 Web 容器问题和相应的解决办法。

第 4章 • Sun GlassFish Enterprise Server 的已知问题和限制 41

# 在**Windows**上,使用--precompilejsp=true部署应用程序会锁定应用程序中的**JAR**文 件,从而导致以后的取消部署或重新部署失败**(5004315)**

### 说明

如果您在 Windows 上部署应用程序时要求预编译 ISP,则以后尝试取消部署该应用程序 或重新部署该应用程序(或任何具有相同模块 ID 的应用程序)的操作将不会按预期进 行。出现此问题的原因是:ISP 预编译会打开应用程序中的 IAR 文件,但不能关闭这些 文件,Windows 将禁止执行取消部署或重新部署操作以避免删除或覆盖它们。

请注意,取消部署在某种程度上是成功的,因为应用程序会从 Application Server 中被逻 辑删除。另外请注意,asadmin 实用程序不会返回任何错误消息,但应用程序的目录以 及锁定的 jar 文件会保留在服务器中。服务器的日志文件将包含用于说明未能删除文件 和应用程序的目录的消息。

在取消部署后尝试重新部署应用程序的操作会失败,这是由于服务器尝试删除现有文 件和目录,而这些尝试也失败了。如果您尝试部署的应用程序所使用的模块 ID 与最初 部署的应用程序的模块 ID 相同,会出现这种情况,这是由于服务器在选择目录名来保 存应用程序的文件时会使用模块 ID。

如果没有先取消部署应用程序而尝试重新部署该应用程序,也将会由于同样的原因而 失败。

#### 诊断

如果尝试重新部署应用程序或在取消部署后部署它,asadmin 实用程序将返回一个类似 如下的错误。

An exception occurred while running the command. The exception message is: CLI171 Command deploy failed : Deploying application in domain failed; Cannot deploy. Module directory is locked and can't be deleted.

#### 解决方法

如果在部署应用程序时指定 --precompilejsps=false(默认设置), 则不会出现此问 题。请注意,第一次使用应用程序时会触发 JSP 编译,因此第一个请求的响应时间将会 长于随后的请求的响应时间。

另外,请注意,如果您确实进行了预编译,则在取消部署或重新部署应用程序之 前, 应先停止并重新启动服务器。关闭服务器后将释放锁定的 JAR 文件, 这样在重新 启动服务器后,取消部署或重新部署便可以成功。

# 无法使用基于**Servlet 2.4**且包含空<load-on-startup>元素的web.xml部署**WAR (6172006)**

#### 说明

web.xml 中的可选 load-on-startup servlet 元素表示相关的 servlet 将在启动对其进行声明 的 Web 应用程序期间被加载和初始化。

此元素的可选内容是一个整数,用于表示该 servlet 相对于 Web 应用程序的其他 servlet 而被装入和初始化的顺序。只要该 servlet 在包含它的 Web 应用程序启动期间被加载和 初始化,空的 <load-on-startup> 就表示顺序无关紧要。

web.xml 的 Servlet 2.4 模式不再支持空的 <load-on-startup>,这意味着在使用基于 Servlet 2.4 的 web.xml 时,必须指定一个整数。如果像在 <load-on-startup/> 中一样指 定空的 <load-on-startup>,则 web.xml 将无法针对 web.xml 的 Servlet 2.4 模式进行验 证,从而导致 Web 应用程序的部署失败。

向下兼容性问题。指定空的 <load-on-startup> 在基于 Servlet 2.3 的 web.xml 中仍起作 用。

# 解决方法

在使用基于 Servlet 2.4 的 web.xml 时,指定 <load-on-startup>0</load-on-startup>,以 表明 servlet 的装入顺序无关紧要。

# 无法在资源限定服务器上编译**JSP**页面**(6184122)**

# 说明

已访问 JSP 页面但是无法对其进行编译,并且服务器日志包含错误消息"无法执行命 令"和以下堆栈跟踪:

```
at org.apache.tools.ant.taskdefs.Execute$Java13CommandLauncher.
exec(Execute.java:655) at org.apache.tools.ant.taskdefs.Execute.
launch(Execute.java:416)
at org.apache.tools.ant.taskdefs.Execute.execute(Execute.java:427)
at org.apache.tools.ant.taskdefs.compilers.DefaultCompilerAdapter.
executeExternalCompile(DefaultCompilerAdapter.java:448)
at org.apache.tools.ant.taskdefs.compilers.JavacExternal.execute
(JavacExternal.java:81)
at org.apache.tools.ant.taskdefs.Javac.compile(Javac.java:842)
at org.apache.tools.ant.taskdefs.Javac.execute(Javac.java:682)
at org.apache.jasper.compiler.Compiler.generateClass(Compiler.java:396)
```
# 解决方法

将 JSP 编译开关 "fork" 设置为 "false"。

可以通过以下两种方式之一来实现:

■ 在全局范围内, 通过将 *domain-dir/*config/default-web.xml 中 JspServlet 的 fork 初始 化参数设置为 false:

```
<servlet> <servlet-name>jsp</servlet-name>
<servlet-class>org.apache.jasper.servlet.JspServlet</servlet-class>
.... <init-param>
<param-name>fork</param-name> <param-value>false</param-value>
</init-param> .... </servlet>
```
■ 在每个 Web 应用程序基础上,通过将 sun-web.xml 中的 fork JSP 配置属性设置为 false:

```
<sun-web-app> <jsp-config> <property name="fork" value="false" />
</jsp-config> </sun-web-app>
```
以上任何一种设置都将阻止 ant 产生用于 javac 编译的新进程。

# **Web**服务

本节介绍已知的 Web 容器问题和相应的解决办法。

在**JDK6 u4 b3**上wscompile失败并显示**"package** javax.xml.rpc **does not exist" (6638567)**

#### 说明

针对 JDK 6 Update 4 执行的 wscompile ant 任务失败。对于每个 JAX-RPC API 类, 会显示 以下错误消息:

package *package-name* does not exist

# 解决方法

在运行 wscompile ant 任务之前, 确保在类路径而不是 j2ee.jar 中指定 javaee.jar。